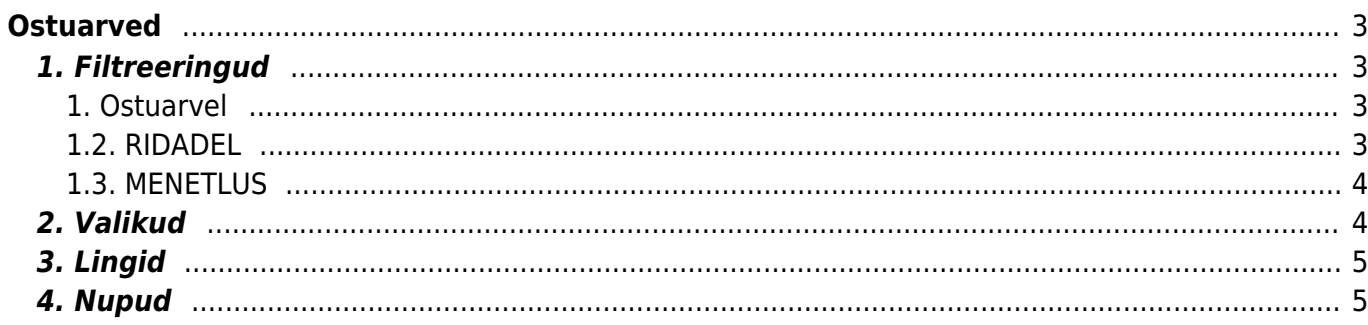

# <span id="page-2-0"></span>**Ostuarved**

Aruanne annab ülevaate perioodi ostuarvetest. OSTUARVEL, RIDADEL - näitavad ära sektsiooni, mida filtreerimisel või valikute tegemisel arvestatakse. Ostuarvel - arve päises, ridadel - ostuarve ridadel.

## <span id="page-2-1"></span>**1. Filtreeringud**

#### <span id="page-2-2"></span>**1. Ostuarvel**

- **Hankija** filtreeritakse ostuarveid valitud hankija koodi põhjal
- **Klass** filtreeritakse ostuarveid valitud hankija klassi põhjal
- **Hank. arve** filtreeritakse ostuarvel oleva hankija arve numbri põhjal
- **Viide** filtreeritakse ostuarve viitenumbri järgi
- **Konto** filtreeritakse ostuarve päise konto järgi
- **Objekt** filtreeritakse ostuarve (päise ja rea) objekti järgi
- **Projekt** filtreeritakse ostuarve (päise ja rea) projekti järgi
- **KM maa** käibemaksumaade valik
- **Hank.tüüp** hankija tüüp etteantud valik Ettevõte, Eraisik, Riigifirma
- **Ostuarve lisaväljad** ostuarve lisaväljade filter
- **Hankija lisaväli** lisaväli, kust filtreeritakse sisaldust. Kui sisaldust ei filtreerita, siis näidatakse valitud lisavälja ning ainult neid hankijaid, kel valitud lisaväli olemas on
- **Töös** -
- **Periood/Kande aeg/KM aeg** ajavahemik, milles soovitakse ostuarvete nimekirja aruannet kuvada
- **Kinnitatud** valikud kõik/kinnitatud/kinnitamata ostuarved
- **Kasutaja** filtreerib ostuarvel olev kasutaja (tavapäraselt sisestaja) järgi
- **Ostuarve** sellele väljale saab asetada konkreetse ostuarve numbri. Väljal töötab ka numbrivahemik kujul 1000:1200 ja ka < (väiksem) ja > (suurem) sümbolid. Nt <1200 või >1000. Ostuarve filtri välja järel on +filter, millele vajutades saab filtriks valida kõiki ostuarve päises olevaid välju. Varem oli selle välja nimetus **Seeria** ja see oligi piiratud vaid dokumendi numbriseeriaga. Nüüd on **Seeria** +filtri valikust valitav.
- **Tähtaeg** filter tasumistähtaja järgi
- **Saldo** valikud tasutud/tasumata ostuarved
- **Tingimus** ostuarve tasumistingimus
- **Valuuta** valuuta filter
- **Tüüp** ostuarve tüüp
- **Staatus** ostuarve staatus
- **Summa** otsingu võimalus erinevate valikutega suurem kui, väiksem kui, võrdub, ei võrdu

#### <span id="page-2-3"></span>**1.2. RIDADEL**

Otsib ostuarve ridadel olevat infot, filtreeritakse:

- **Konto** valitud finantskonto järgi
- **Sisu** ostuarve real oleva sisu lahtri järgi
- **Summa** ostuarve real oleva summa põhjal
- **Artikkel** ostuarve real oleva artikli koodi põhjal
- **Artikliklass** ostuarve real oleva artikliklassi koodi põhjal
- **Käibemaks** ostuarve real oleva käibemaksu summa järgi
- **KM kood** ostuarve real oleva käibemaksu koodi põhjal
- **Arve** ostuarve real oleva arve numbri järgi
- **Laoid** ostuarve real oleva artikli laoid põhjal, mis on mõeldud laoid kaupa kulude määramiseks. Vastava seadistuse olemasolul näidatakse seda kulu ka laoid asetamisel ja laoseisu aruandes
- **SN** ostuarve real oleva seerianumbri järgi
- **Leping** ostuarve real oleva lepingu järgi
- **Klient** ostuarve real oleva kliendi järgi
- **Kasutaja** ostuarve real oleva kasutaja järgi

#### <span id="page-3-0"></span>**1.3. MENETLUS**

- **Menetleja** filtreerib menetleja järgi
- **Roll** filtreerib menetluse rolli järgi
- **Menetletud** filtreerib menetluse tegevuse järgi
- **Kokku** grupeerib valiku lõikes. Kui on peal ka linnuke näita ridu, siis võetakse valik päiseks ning grupeeritakse read selle sees
- **Sorteeritud** sorteerib aruande vastavalt valikule
- **Vaade** valikud Tavaline, Menetlus, Erinevused sissetulekutest

### <span id="page-3-1"></span>**2. Valikud**

- **Periodiseeritud** näitab aruandes ostuarve ridadel olevat algus ja lõppaega
- **Näita ridu** näitab aruandes filtreeritud ostuarvete ridu
- **Täpne otsing** kui on valitud täpne otsing, siis projekti puhul vaadatakse kindlat sisaldust projekti ridadest/päisest ning ka seda, et kas on projekti alamprojekt. Mittetäpse otsingu korral vaadatakse ainult päise või ridade filtri osalise sisalduse vastavust. Ridadelt osaline vastavus ridadel sisuga - täpse puhul peab sisu võrduma otsitavaga, mittetäpse puhul filtreeritakse sisalduse järgi
- **Kliendile** kuvab ostuarvete ridu, millel on täidetud kas artikkel või klient ning pole veel ressurssi peale pandud. Kui aruandes on valitud nii hankija kui ka kinnitatud ostuarved ning on tehtud linnukesed Näita ridu ja Kliendile kastikesse, siis ilmub aruandesse nupp "RESSURSS", mis võimaldab ressursi peale mittepandud ostarve ridadest ressurssi teha.
- **Valuuta** näitab ostuarvete summad ostuvaluutas.
- **Punktid** näitab aruandes artikli punkte ning limiteerib aruande ainult nende arvete järgi, millel punktidega artiklid
- **kaal** -
- **KM reg nr** toob nähtavale hankija asumaa ja käibemaksuregistri numbri
- **Reg nr** toob nähtavale hankija registreerimisnumbri
- **Kommentaar** toob nähtavale ostuarve päise kommentaari ja sisekommentaari
- **Sissetulekuta** kuvab ilma sissetulekuta ostuarved

<span id="page-4-0"></span>**3. Lingid**

- <span id="page-4-1"></span>**TRÜKI ARVED** - trükib kõik nimekirjas olevad arved vastavalt dokumendi vaikimisi väljatrüki mallile
- **MAILI ARVED** mailib kõik arved vastavalt dokumendi vaikimisi väljatrüki mallile maili aadressile, mis on arvel. Kui maili aadressi arvel pole, maili ei saadeta.

From: <https://wiki.directo.ee/> - **Directo Help**

Permanent link: **[https://wiki.directo.ee/et/or\\_aru\\_arved](https://wiki.directo.ee/et/or_aru_arved)**

Last update: **2023/09/20 11:05**

**Number** - avab ostuarve

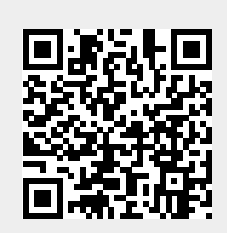